## **Procedura di accesso alla tua pagina TrovArti**

**Come accedere e inserire la presentazione della tua azienda, dei tuoi prodotti/servizi, aggiungere foto e video e completare i dati già presenti.**

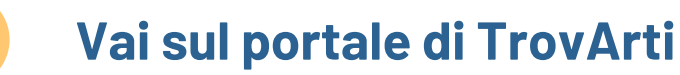

Per effettuare l'accesso alla tua pagina TrovArti, collegati al sito [www.trovarti.it](http://www.trovarti.it/) .

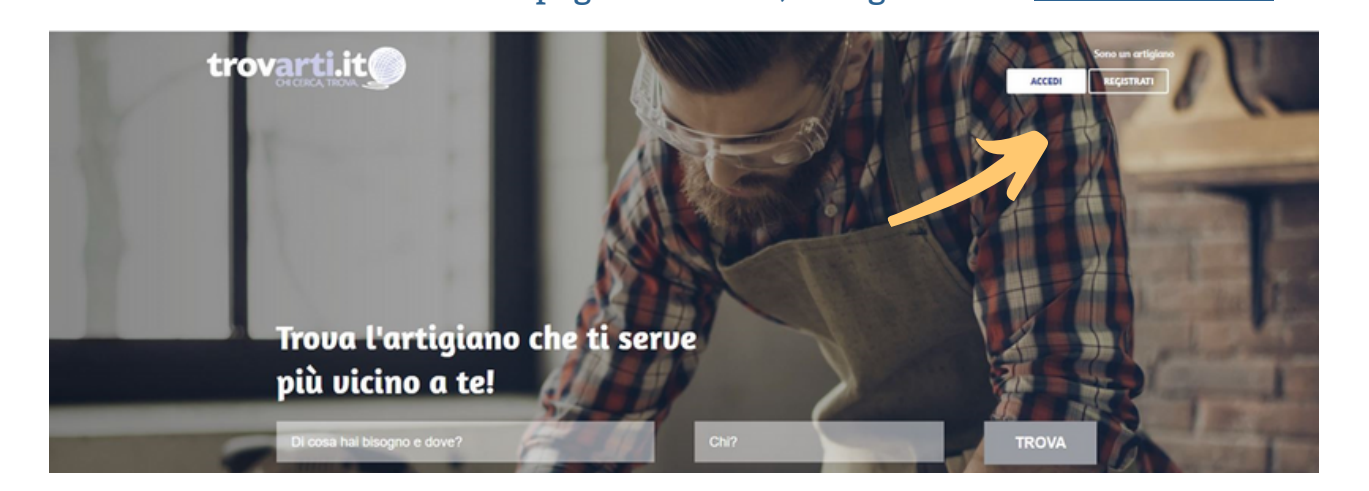

**Accedi alla tua pagina**

Una volta entrato, clicca su "ACCEDI" e arriverai a questa maschera:

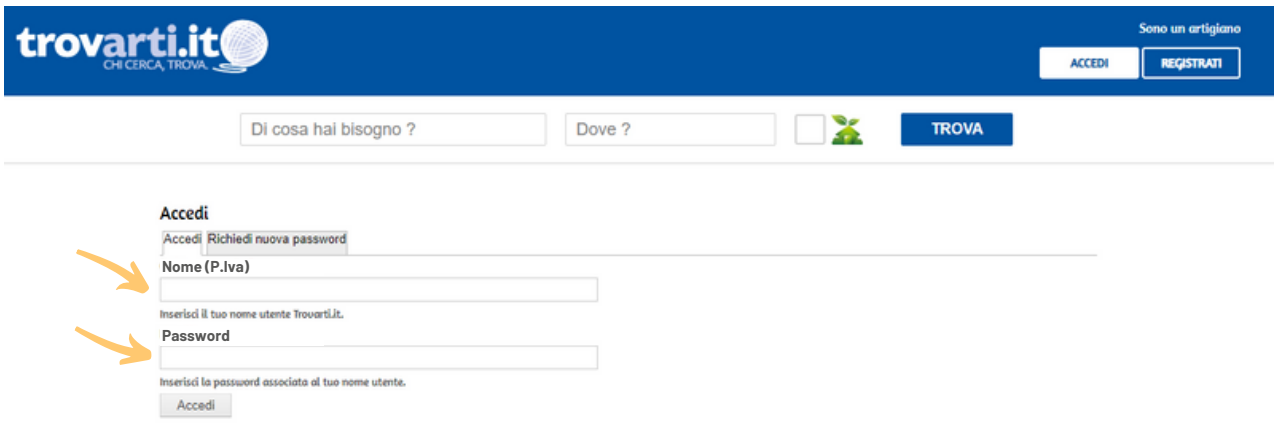

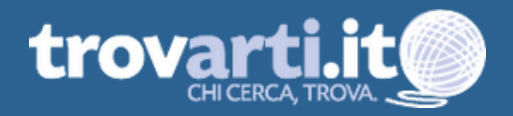

Qui devi inserire la tua **partita iva** e la **password** e cliccare su "ACCEDI".

## **PRIMO ACCESSO**

### **Se sei un nuovo associato:**

Quando ti sei associato, ti abbiamo inviato una e-mail con le credenziali di accesso. Controlla la tua casella e cerca la e-mail con oggetto: **"TI PRESENTIAMO TROVARTI: il portale degli artigiani"**.

Se ti sei associato da pochi giorni è possibile che il database di TrovArti non si sia ancora sincronizzato, in quanto gli aggiornamenti vengono effettuati una volta in settimana, ogni venerdì pomeriggio. Porta pazienza e riprova tra qualche giorno.

## **Sei associato da tempo ma non hai mai effettuato l'accesso a TrovArti:**

Controlla la tua casella e cerca un'e-mail con oggetto **"TI PRESENTIAMO TROVARTI: il portale degli artigiani".**

## **HAI GIA' EFFETTUATO IL PRIMO ACCESSO**

#### **Sei già presente sul portale:**

Inserisci la tua password. Se non la ricordi, ti basterà cliccare su "richiedi nuova password".

## **Non hai ricevuto la nostra e-mail o non riesci ancora ad accedere alla tua pagina?**

Scrivi a [marketing@artigiani.tn.it](mailto:marketing@artigiani.tn.it) specificando il tuo nome, la tua P.IVA e un numero di telefono oppure chiama 0461-803712.

## **SEI UN'AZIENDA NON ASSOCIATA?**

#### **Il servizio è riservato alle aziende aderenti all'Associazione.**

Se hai piacere di sapere di più su TrovArti e di conoscere gli altri vantaggi per i nostri associati, chiama senza impegno il numero **0461-803712** o scrivi a **[marketing@artigiani.tn.it](mailto:marketing@artigiani.tn.it)** .

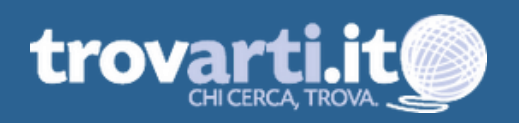

#### 3 **Aggiungi informazioni sulla tua impresa**

Una volta che hai effettuato l'accesso si aprirà la pagina della tua azienda.

Qui trovi già inseriti i dati base in nostro possesso. Sono quelli che ci hai fornito quando ti sei associato.

Cliccando su "SERVIZI" troverai l'attività della tua azienda, già inserita da noi.

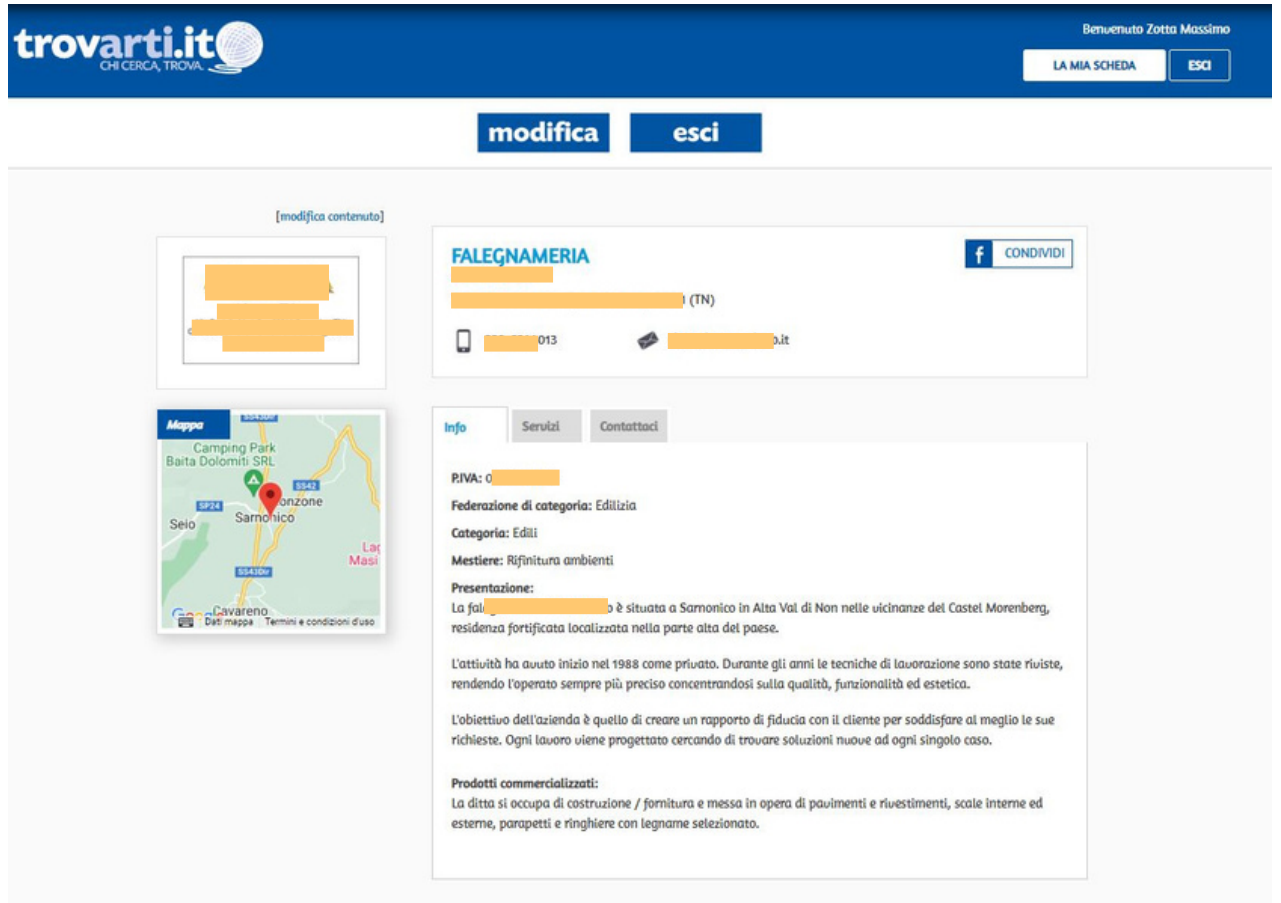

A questo punto cliccando su "MODIFICA" in alto e accedi alla gestione della tua pagina.

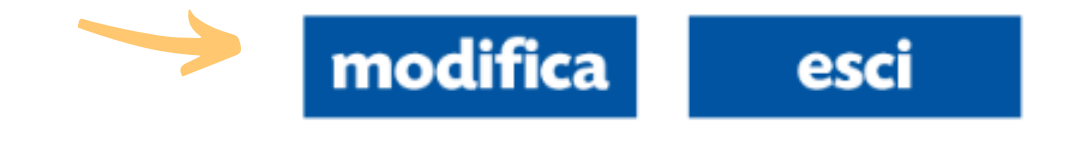

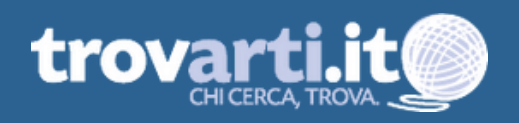

Nel box che si aprirà controlla, come prima cosa, che le informazioni già presenti siano corrette. In caso contrario correggi i tuoi dati e compila TUTTE LE SEZIONI (Presentazione azienda; Orario attività, Servizi; Immagini).

## **Più dettagli più visibilità!**

Non è obbligatorio compilare tutto, ma più dettagli inserirai, più facile sarà per i potenziali clienti trovarti e scegliere di contattarti!

Non dimenticare di inserire anche i tuoi riferimenti social! (pagina Facebook o LinkedIn o Google Business)

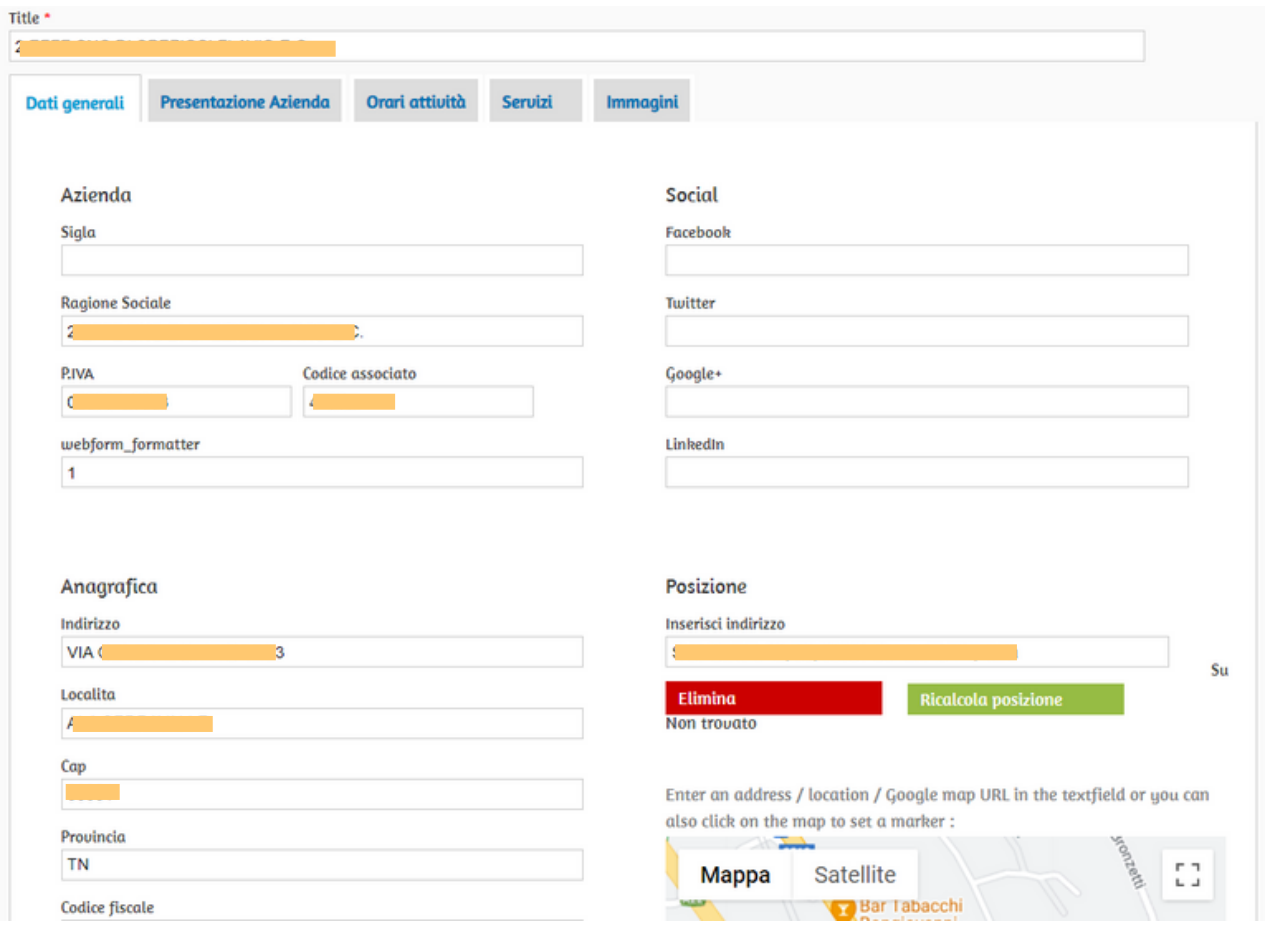

Nella cartella "**Presentazione Azienda"** puoi dare vita alla tua pagina TrovArti inserendo tutte le informazioni che riguardano la tua azienda, quali prodotti commercializzi, quali marchi tratti, se hai certificazioni e qualifiche e altre informazioni aggiuntive che ritieni importanti.

**Ricorda**: una bella presentazione dà segno di un'azienda organizzata e seria. Ti consigliamo di spenderci qualche minuto. Otterrai un miglior risultato sulla visibilità!

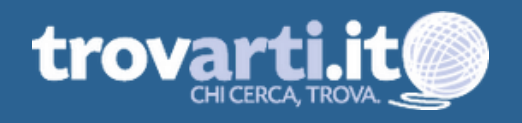

Se la tua attività prevede degli orari di apertura al pubblico, ti suggeriamo di completare la scheda "**Orari attività",** inserendo gli orari del tuo negozio.

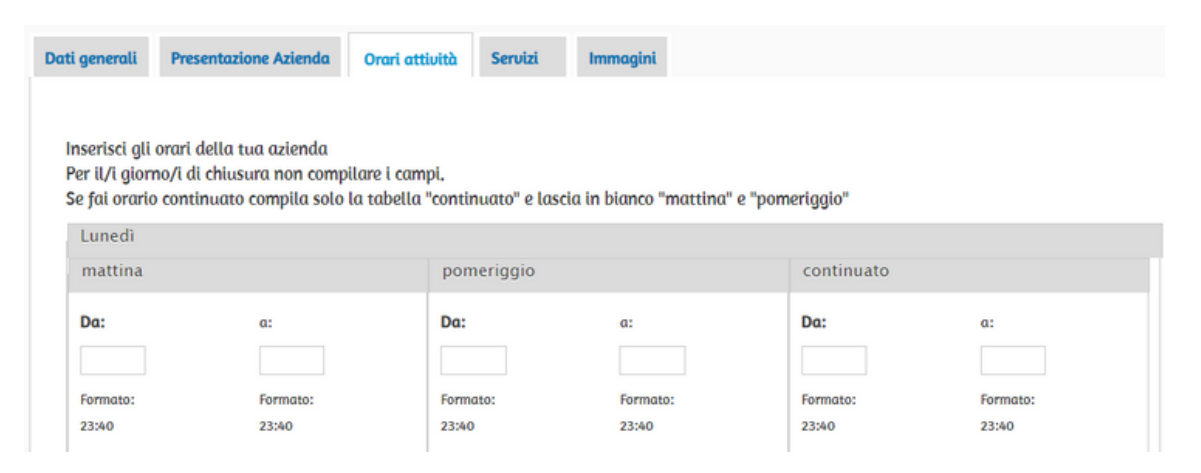

Nella scheda "**Servizi"** è molto importante specificare tutti i servizi che l'azienda offre compilando tutti i riquadri. Puoi aggiungerne altri in base alle tue caratteristiche.

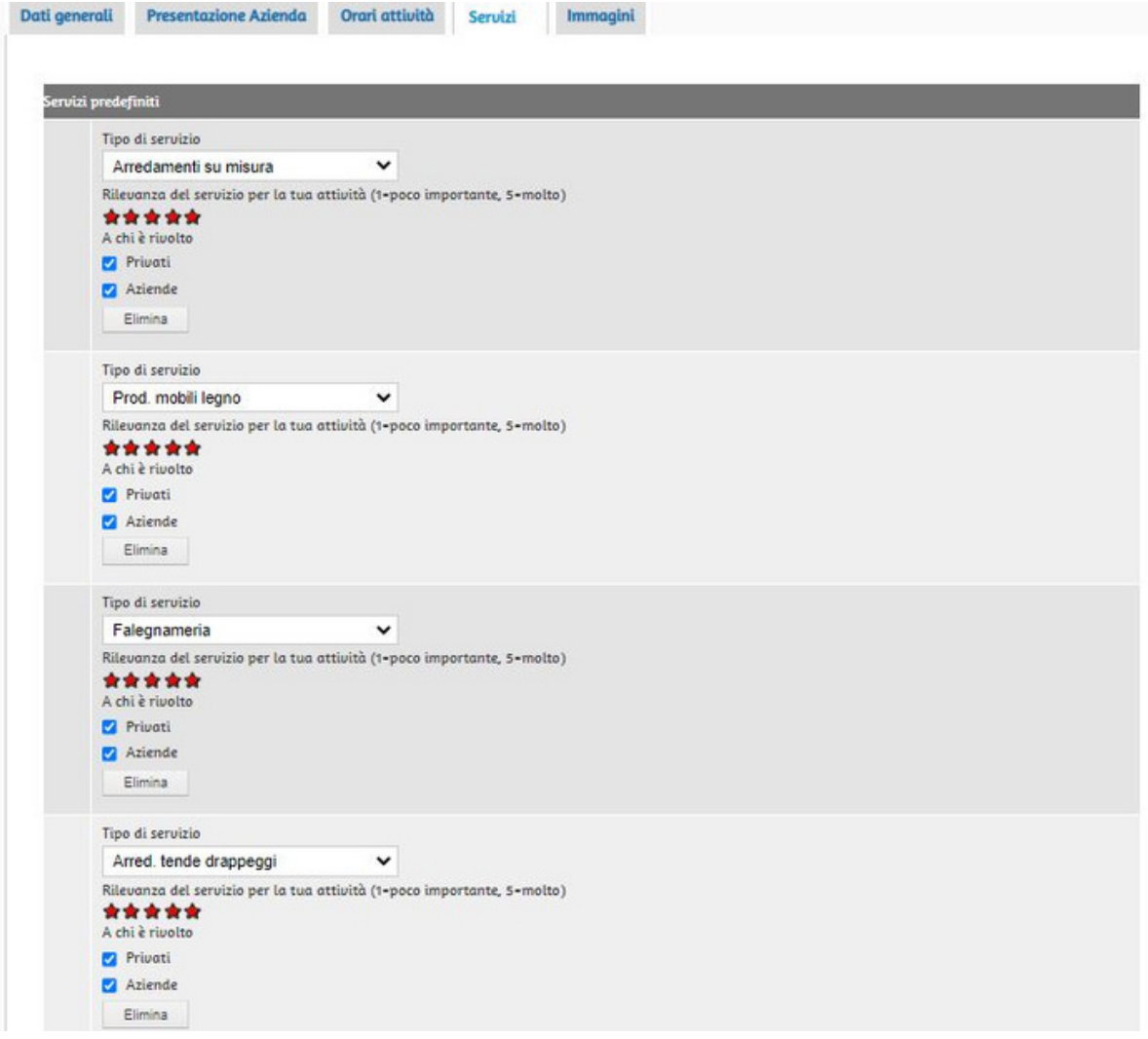

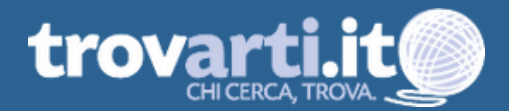

Nella scheda "**Immagini**" infine puoi inserire il **logo aziendale**, le **foto e i video** dei tuoi prodotti, dei tuoi lavori, dei servizi che offri. Tutto questo non può che arricchire la tua pagina e farti conoscere meglio al pubblico.

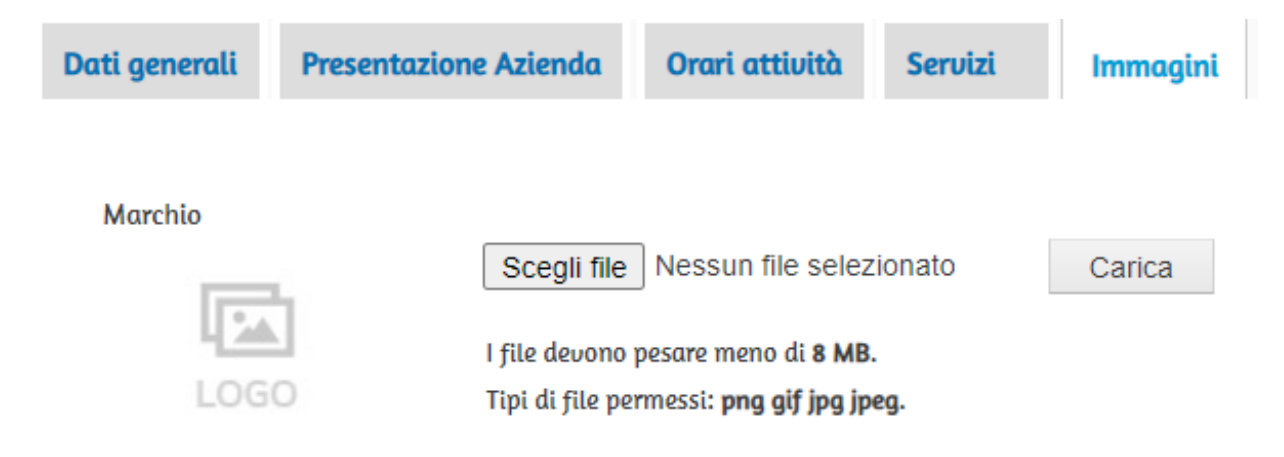

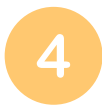

## **Autorizza e salva i tuoi dati!**

Finito l'inserimento di tutti i tuoi dati clicca su "SALVA**".**

Puoi vedere anche un'anteprima della pagina e verificare se ciò che hai inserito funziona o necessita di qualche modifica.

#### **IMPORTANTISSIMO**

Una volta salvato tutto, per fare in modo che la tua azienda diventi visibile su TrovArti, dovrai **spuntare** (come nella foto qui sotto) il quadratino vicino alla frase **"Autorizzo e presto il consenso alla diffusione dei dati sopra riportati tramite pubblicazione su sito internet www.trovarti.it".**

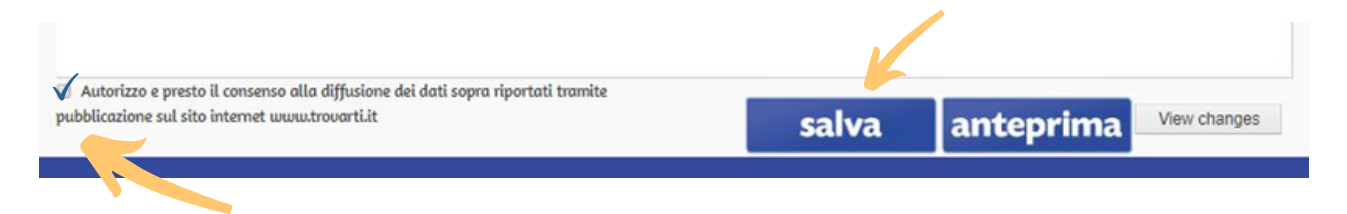

**RICORDA**: se non spunti il quadratino la tua azienda **NON SARA' VISIBILE** al pubblico anche se presente su TrovArti.

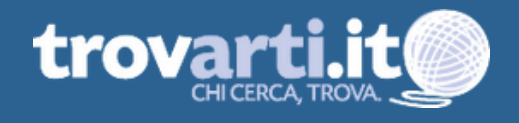

# **Buon lavoro!**

## E ricorda, per qualsiasi dubbio contattaci:

## **[marketing@artigiani.tn.it](mailto:marketing@artigiani.tn.it)**

## **0461-803712**

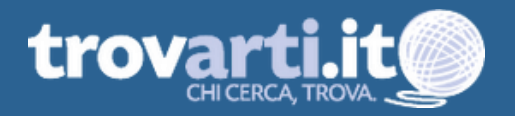